# **AutoCAD With Keygen Download [Win/Mac]**

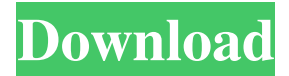

#### **AutoCAD Crack Free Download [Latest-2022]**

Highlights: Download AutoCAD: Free Download AutoCAD: Free AutoCAD Tutorial AutoCAD Tutorial Autodesk®, AutoCAD® and Autodesk® Revit® are registered trademarks or trademarks of Autodesk, Inc., and/or its subsidiaries and/or affiliates in the USA and/or other countries. All other brand names, product names, or trademarks belong to their respective holders. Autodesk reserves the right to alter product and services offerings, and specifications and pricing at any time, and without notice.Q: Position form in screen I would like to create a view that has a title, a button and a form that fills the rest of the screen (when I open the app, the form should be right in the middle of the screen). I was able to add a normal form (no datasource, no model), but for some reason when I try to position it the screen, it doesn't seem to work. It's always placed to the left. I tried to do it this way: Is there a better way to do it? A: You can bind the width of the FlatButton to something like this (assuming the form's XAML looks something like this, where the form's width is set to "Auto"). Universal Kids Home As a network of local nonprofit organizations focused on providing families with quality, comprehensive, affordable and comprehensive care to children, young people and their families, we support Universal Kids in the

### **AutoCAD Full Product Key**

AutoCAD's DXF format has been defined by the Open Design Alliance in the ObjectARX 2.0 specification and C++ DLIB (R) specification. AutoCAD Architecture users can import and export information in the ARX format. History AutoCAD 1 The first version was released on May 19, 1990. This release was delayed by a month as the previous release was buggy. The first version was not released on time because many of the engineers were working on it. The first release had a large memory footprint. An early feature was the ability to work in a specified co-ordinate system. The first major release in the 90s included working in a co-ordinate system, using the COW (Coordinate Working Area) concept. This functionality has since been incorporated into AutoCAD 2005 and later. AutoCAD 2 AutoCAD 2 was released on December 3, 1991 and had a better memory footprint and improved performance. The first major update in the 90s included new 2D and 3D tools,

graphics, functionality and improved performance. The first major release in the 2000s included such features as DXF reading, DXF writing, ObjectARX importing and exporting. AutoCAD 3 AutoCAD 3 was released on August 23, 1993. The first major release in the 90s was similar to AutoCAD 2.3.1. AutoCAD 4 AutoCAD 4 was released on April 25, 1996 and was the last version to support the Mac II. It was a major update and included features such as object interaction with other objects, floating dialogs, and improved data exchange with MS Office. The first major update in the 2000s included features such as API versioning and the ability to change the user interface language in the Preferences dialog. AutoCAD 5 AutoCAD 5 was released on March 10, 1998 and included a new user interface, improved data exchange with Office and high-performance tools. AutoCAD 5 also introduced the concept of "plugins". AutoCAD 5 was the first major update in the 2000s to not include all AutoCAD 2000 features. AutoCAD 6 AutoCAD 6 was released on December 17, 1999 and supported external repositories. A major update in the 2000s included such features as DXF reading, DXF writing, ObjectARX importing and a1d647c40b

### **AutoCAD Crack+ Full Version [April-2022]**

Open Autodesk Autocad. In the top menu bar, select File | Options. On the options dialog box, press the OK button. On the General Tab, enter the directory path of where you downloaded the keygens and the codex file (for example, C:\mydirectory\AutoCAD\_Keygens\ and C:\mydirectory\AutoCAD\_codex\ ). Close the options dialog box. Now, add the keygens to the codex. First, you need to check if the codex file in the Autodesk Autocad is not corrupted. Open Autodesk Autocad. On the File menu, select Open. In the File Open dialog box, navigate to the folder where you downloaded the codex. Locate the codex file (for example, autocad\_codex.rar and double-click the file to open it. On the General tab, under Advanced, enter the name of the codex (for example, AutoCAD\_codex). Click OK. Close the autocad\_codex.rar file. You now can start to add the keygens to the codex. First, you need to find the keygens file. Open Autodesk Autocad. On the File menu, select Open. In the File Open dialog box, navigate to the folder where you downloaded the keygens (for example, \mydirectory\AutoCAD\_Keygens\ ). Locate the keygens file (for example, keygens.rar and double-click the file to open it. On the General tab, under Advanced, enter the name of the keygens (for example, AutoCAD\_keygens). Click OK. Close the keygens.rar file. Now, add the keygens to the codex. Click Add button on the General tab of the codex. On the Add dialog box, select Add keygens to codex. Click OK. Close the Add dialog box. After adding the keygens to the codex, the file is ready to use. Note: Make sure that the Default document size is set to Architectural, if the default is set to metric, then you have to update the codex file.

#### **What's New In AutoCAD?**

AutoCAD 2023 will incorporate two new free web-based tools. One lets you import and incorporate feedback into your designs. The other makes it easy to keep track of your drawing changes over time. Both will be available to registered AutoCAD and AutoCAD LT users. Importing feedback from outside sources, including physical or digital paper and PDF, is a common need in the design and engineering industry. Now, in Autodesk® AutoCAD® 2023, you can import PDFs and physical paper into your design directly from the browser, no external tools required. This lets you create feedback while you're working on your design. You can import and incorporate feedback from physical paper, PDFs, and websites like Autodesk's Acutype. We're also introducing a new, online component that helps you keep track of the changes you make to your AutoCAD drawing. It's called Markup Assist and is included with all AutoCAD LT and AutoCAD Classic users' subscriptions. It lets you take screenshots of your active drawing as well as sync these images with web browsers for tracking. All your design history is now stored online. When you take a screenshot in Markup Assist, it creates a file that automatically adds your drawing as a web component. All these files are stored on Autodesk's cloud and are linked to your registration. AutoCAD Classic and LT users can access all their drawing history through the "My Projects" and "My Drawings" areas of the web interface. You can also access a drawing in progress from anywhere in the world through the same "My Drawings" link. Multileader Editing in Legacy Software: AutoCAD 2023 includes a new editing tool that lets you work with the full function of multileaders, including using multiple lanes to move features to create complex design layouts. Use this tool when you need to arrange elements and components in a different way. In AutoCAD LT and AutoCAD Classic, use the "Space" tool on the Ribbon to access the "Multileader" section of the commands. Multi-segment

drawing experience: Create complex layouts, such as drawings with curved boundaries and more, with your drawing space. In your current drawing, use the "Space" tool on the ribbon

## **System Requirements For AutoCAD:**

\* Boot up Steam and install Warframe \* Make sure to have a high-speed Internet connection Welcome to Warframe. © 2016, NovaLogic Studios \*PC\* \*Launches upon successful install of Warframe. Includes Warframe, Warzone and Vanguard. \*To play Warframe, you must first complete the mission "Warzone" by fighting a battle with your squad members and win the battle against your opponent.\* \*To play Warzone, you must first complete the